# 簡単な操作で電話をかける(スピード ダイヤル)

電話帳に登録している相手に、より早く電話をかけられるようにし ます。

■ スピードダイヤルに登録する

## $\sqrt{1}$

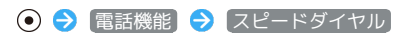

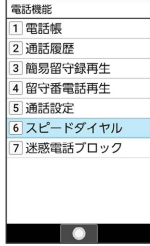

※3 スピードダイヤル一覧画面が表示されます。

## $\overline{2}$

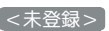

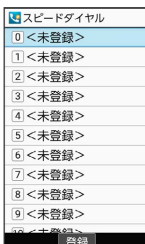

### $\overline{\mathbf{3}}$

連絡先を選択 → ⊙

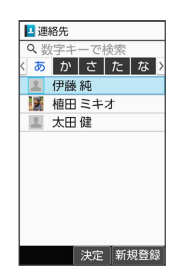

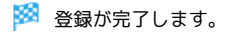

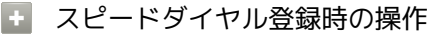

スピードダイヤルの登録を変更する

スピードダイヤル一覧画面で登録済みの番号を選択 ● 回 (メニュー) → 登録変更 → 連絡先を選択 → ● → はい

スピードダイヤルを1件解除する

スピードダイヤル一覧画面で削除する番号を選択 → 回 (メ ニュー) → [1件解除] → [はい]

#### スピードダイヤルをすべて解除する

スピードダイヤル一覧画面で 2 (メニュー) → 全件解 除 → はい

### ■ スピードダイヤルで電話をかける

### $\boxed{1}$

ダイヤルボタン(  $\overline{[0]^{n\epsilon}_{t,h}} \sim [\overline{9}^{5}_{\text{max}}]$ ) でスピードダイヤルに登録し た相手の番号(0~99)を入力

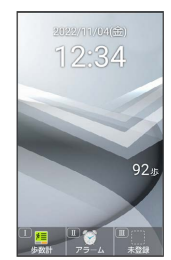

# $\overline{2}$

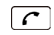

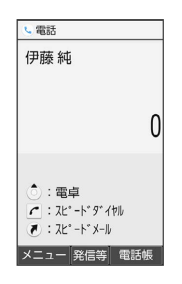

※ 発信されます。

- · (●) (発信等) 発信 と操作しても発信できます。
- ・未登録のスピードダイヤル番号を入力して [ へ] を押したときは、 スピードダイヤル一覧画面が表示されます。
- スピードダイヤルからメール作成画面を表 示する(スピードメール)

ダイヤルボタン(  $\overline{0^{n\overline{k}}_{r,h}} \sim \overline{9^{n\over 6n}}$ ) でスピードダイヤルに登録 した相手の番号 (0~99) を入力 → (.) (スピードメール) → メール → 画面に従って操作

※ メール作成画面が表示されます。 ・確認画面が表示されたときは、画面に従って操作してくださ  $U<sub>o</sub>$ 

### 2 こんなときは

- Q. スピードダイヤルで発信できない
- A. |発着信制限 | の |発信規制 | / |発信先限定 | で発信先を限定 していませんか。このときはスピードダイヤルで発信できま せん。